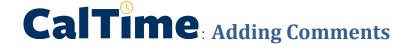

Supervisors and Timekeepers (not employees) are able to add a comment when editing an employee's timecard.

## **Adding Comments**

- 1. Right click on the time field on the employees timecard (a punch actions window will appear)
- 2. Click on Comments (a comment window will open)

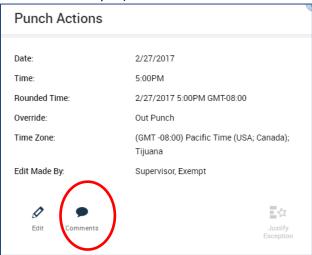

3. Select from drop down list of comments by clicking on drop down field and click Ok.

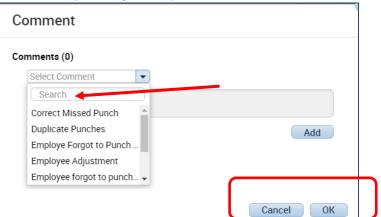

4. A little comment picture will appear next to the time to convey a comment has been added.

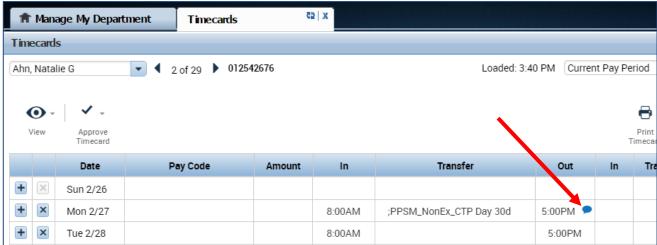